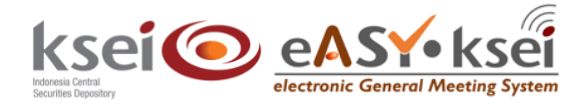

# **Vote Result Report – Penerima Kuasa**

Panduan Pengguna Electronic General Meeting System (eASY.KSEI)

### **Referensi Dokumen**

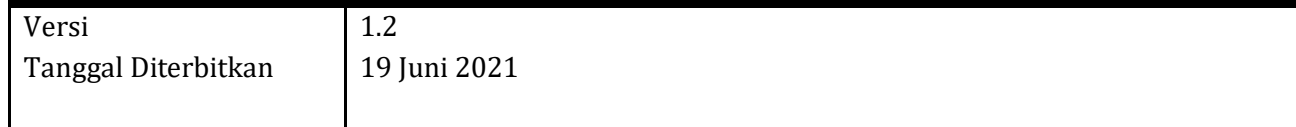

#### **1 Pendahuluan**

Panduan Pengguna Vote Result Report – Penerima Kuasa ini akan menunjukkan kepada Anda sebagai **Individual Representative** atau **Independent Representative** bagaimana cara melihat daftar jumlah suara milik pemegang saham yang memberikan kuasanya kepada Anda, dan telah tersimpan secara elektronik dalam aplikasi eASY.KSEI .

## **2 Petunjuk Menu Vote Result Report**

1. Pada aplikasi eASY.KSEI, klik menu **Vote Result Report** yang ada pada kiri layar Anda.

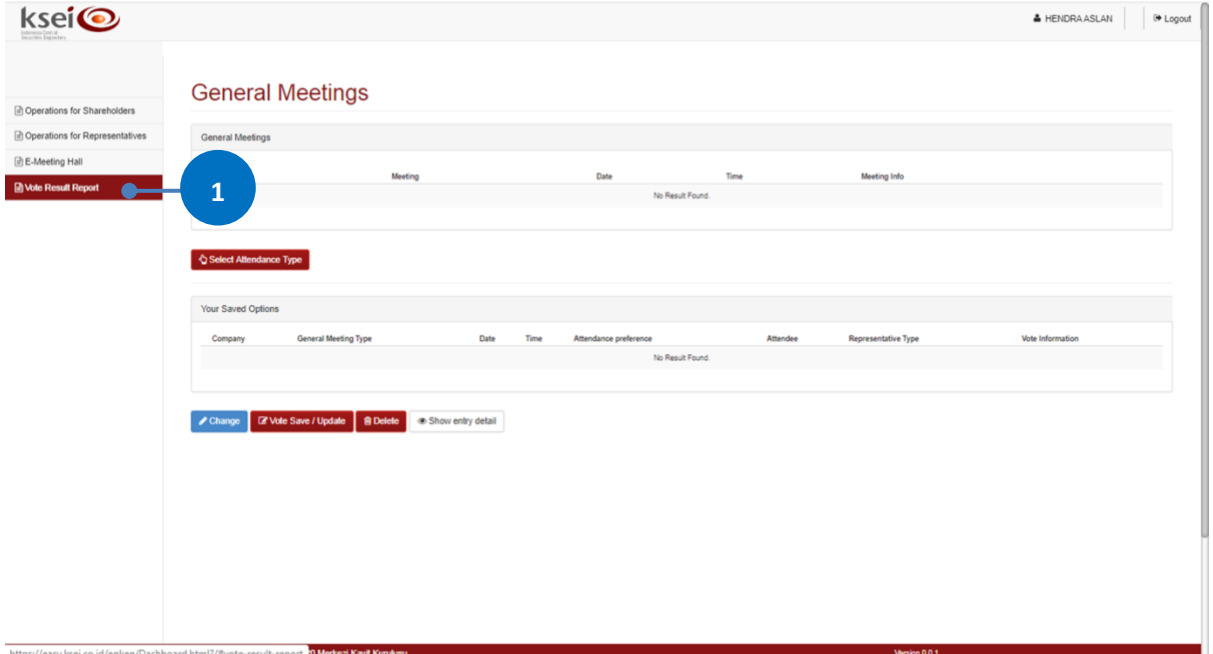

2. Setelah menu **Vote Result Report** terbuka, masukkan rentang tanggal yang diinginkan pada kolom

**Start Date – End Date**, kemudian klik **Q** Search agar sistem dapat menampilkan hasil pencarian.

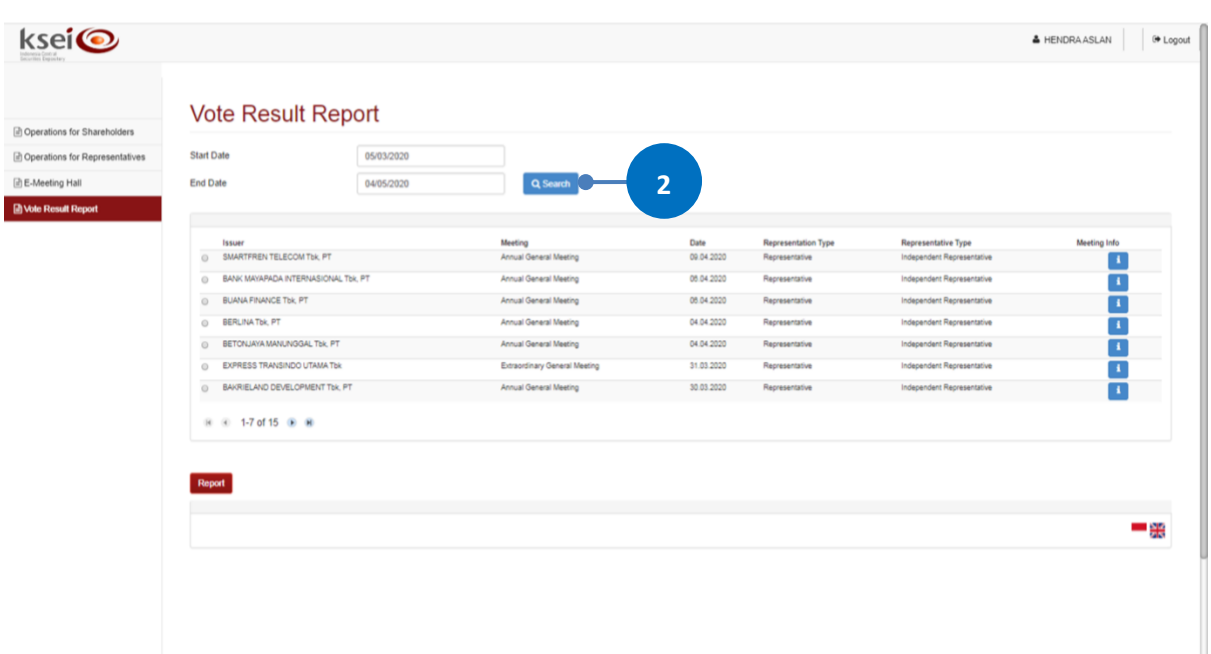

3. Pilih RUPS yang Anda tuju, lalu klik Report

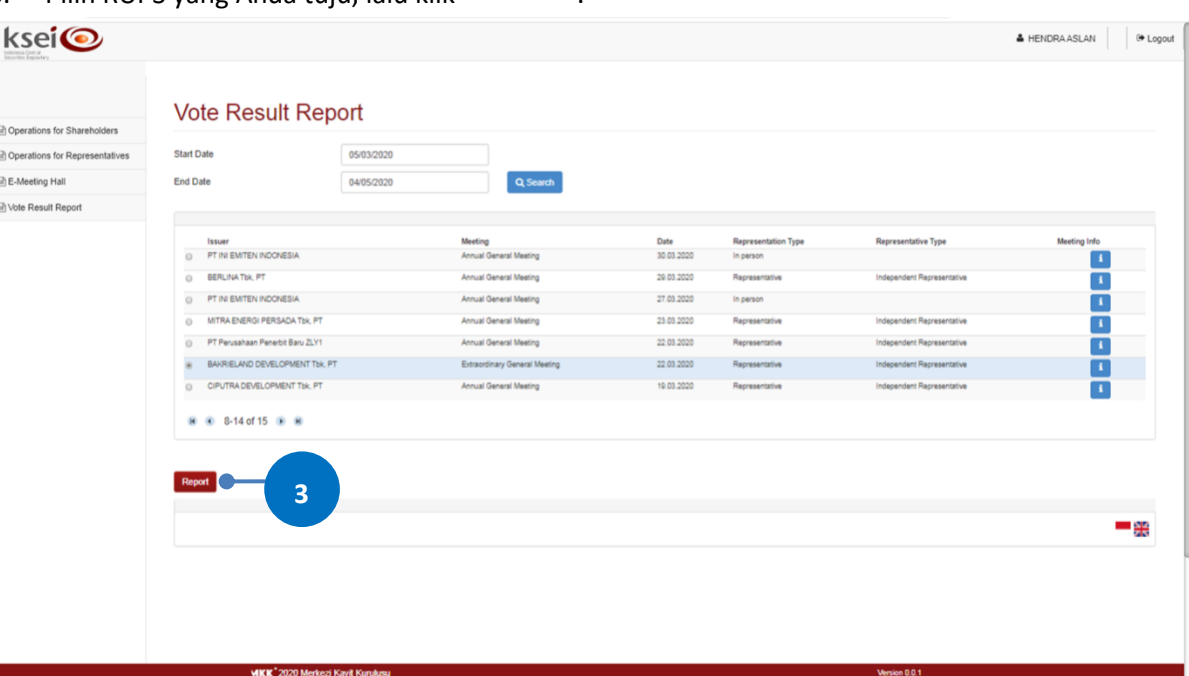

4. Secara otomatis, Anda bisa mendapatkan informasi yang muncul pada bagian bawah layar menu **Vote Result Report** ini:

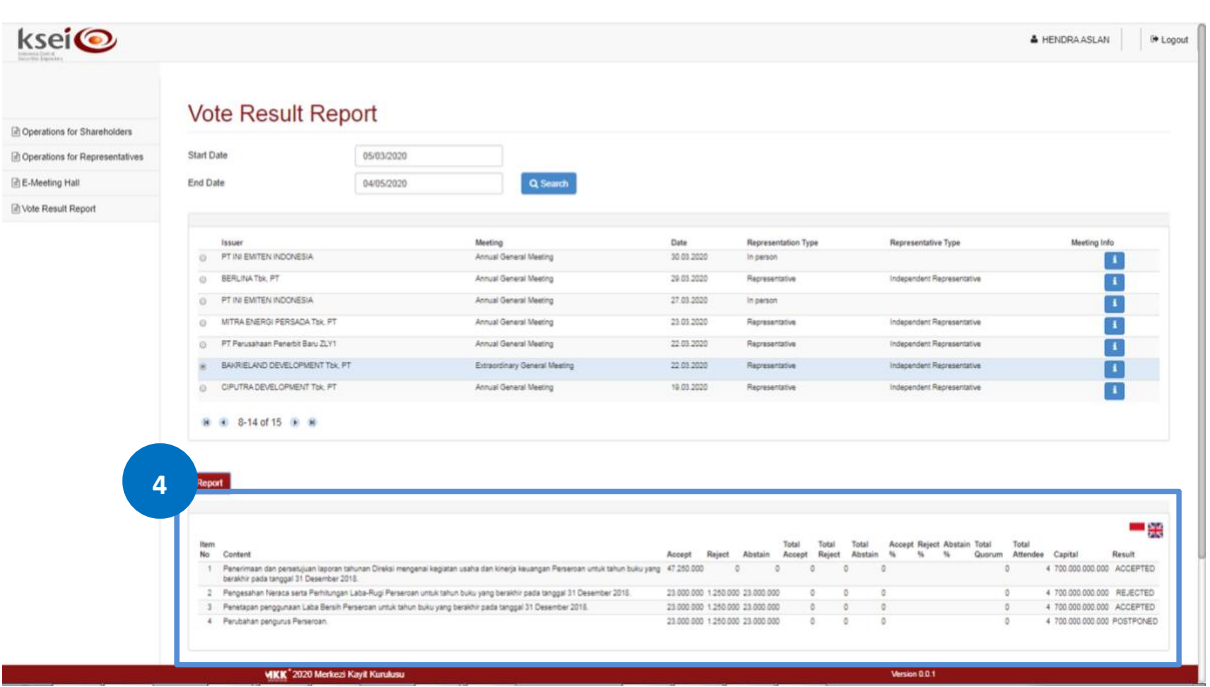

#### **Keterangan kolom:**

- *Item No* : Nomor urut mata acara Rapat
- **Content** : Detail mata acara Rapat
- **Accept** : total suara SETUJU yang disampaikan oleh pemegang saham melalui aplikasi eASY.KSEI (*electronic votes*)
- *Reject* : total suara TIDAK SETUJU yang disampaikan oleh pemegang saham melalui aplikasi eASY.KSEI (*electronic votes*)
- *Abstain* : total suara ABSTAIN yang disampaikan oleh pemegang saham melalui aplikasi eASY.KSEI (*electronic votes*)
- *Total Accept* : Total suara SETUJU baik yang disampaikan oleh pemegang saham melalui aplikasi eASY.KSEI (*electronic votes*) maupun yang disampaikan di dalam RUPS/tanpa melalui aplikasi eASY.KSEI (*physical votes*)
- *Total Reject* : Total suara TIDAK SETUJU baik yang disampaikan oleh pemegang saham melalui sistem aplikasi (*electronic votes*) maupun yang disampaikan di dalam RUPS/tanpa melalui aplikasi eASY.KSEI (*physical votes*)
- *Total Abstain* : Total suara ABSTAIN baik yang disampaikan oleh pemegang saham melalui aplikasi eASY.KSEI (*electronic votes*) maupun yang disampaikan di dalam RUPS/tanpa melalui aplikasi eASY.KSEI.KSEI (*physical votes*)
- *Accept %* : Persentase suara SETUJU dibandingkan dengan total jumlah saham yang memiliki hak suara dalam RUPS (*total quorum*)
- *Reject %* : Persentase suara TIDAK SETUJU dibandingkan dengan total jumlah saham yang memiliki hak suara dalam RUPS (*total quorum*)
- *Abstain %* : Persentase suara ABSTAIN dibandingkan dengan total jumlah saham yang memiliki hak suara dalam RUPS (*total quorum*)
- *Total Quorum* : Total saham atas nama pemegang saham yang hadir dalam RUPS atau diwakilkan kuasanya dan berhak memberikan suara dalam RUPS
- *Total Attendee* : Total pemegang saham yang hadir atau diwakilkan kuasanya untuk hadir dalam pelaksanaan RUPS
- *Capital* : Total saham yang diterbitkan oleh Penerbit Efek sesuai dengan anggaran dasar Penerbit Efek
- *Result* : Hasil keputusan perhitungan suara